# **ساخت کیف پول تراست ولت**

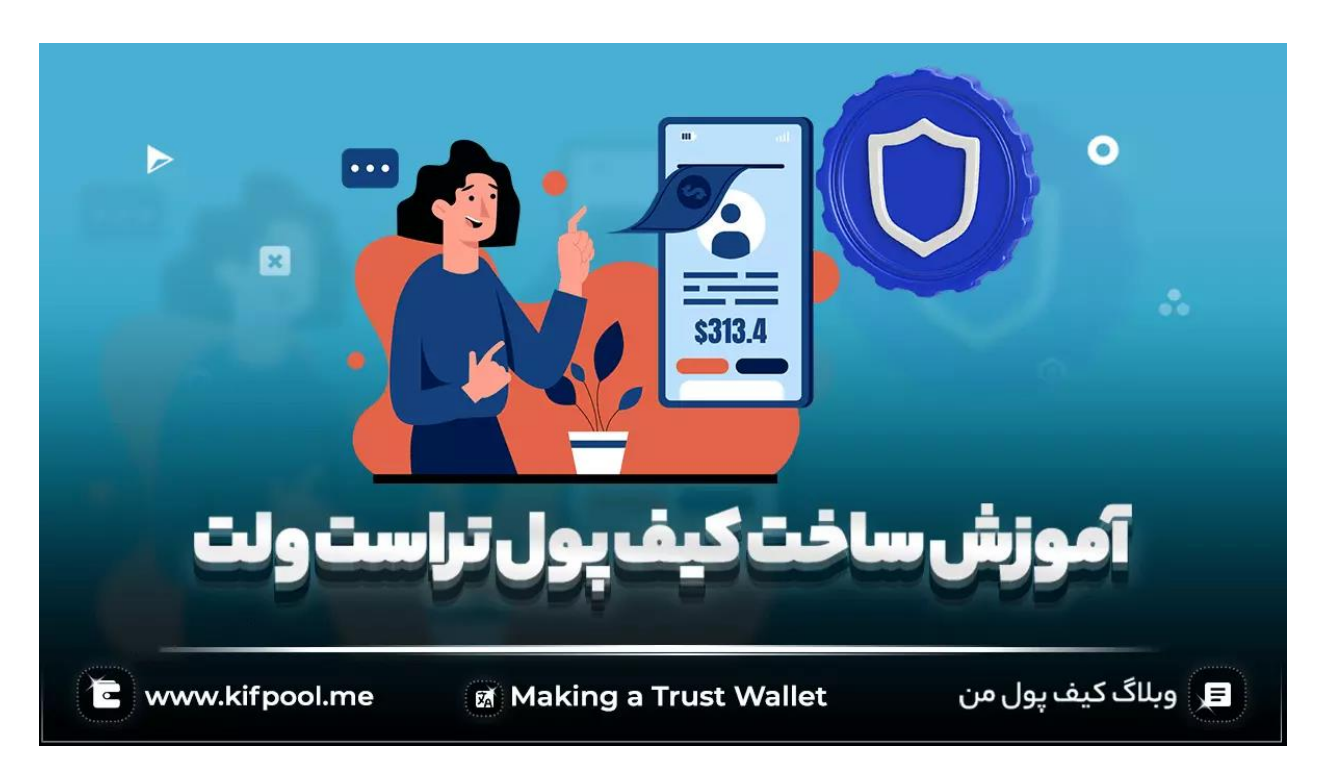

اگر جزو آن دسته از افرادی هستید که به کسب سود از دنیای کریتوکارنسی عالقه دارند، باید بدانید که کنار آن که برای ورود به چنین بازاری باید دانش و تخصص کافی در ارتباط با آن ها داشته باشید، بلکه به ابزارهایی خاص نظیر کیف پول های رمزارزی نیز برای حفظ و نگهداری ایمن داراییهای دیجیتالی خود نیاز خواهید داشت. عموما با توجه به تنوع کیف پول های رمزارزی، تریدرهای تازه وارد و گاها حرفه ای در انتخاب بهترین کیف پول سردرگم میشوند؛ به همین علت ما این مقاله از <u>بلاگ کیف پول من</u> را به آموزش ساخت کیف پول تراست ولت که یکی از پیشگامان عرصه خود است، اختصاص دادهایم.

خوشبختانه کیف پول تراست ولت در دو نسخه **اندروید** و **IOS** عرضه شده و کاربران به هنگام استفاده از این کیف پول رمزارزی موبایلی با محدودیتی در سیستم عامل مواجه نخواهند شد. دلیل اصلی ما در اختصاص این مقاله به آموزش ساخت کیف پول تراست ولت به امنیت و اعتبار بسیار باالی این والت رمزارزی مربوط می شود و اگر شما هم به دنبال استفاده از یک کیف پول نرمافزاری معتبر و مطمئن برای نگهداری از رمزارزهای میگردید، این آموزش را از دست ندهید.

### **مروری کوتاه بر مفهوم تراست ولت )Wallet Trust)**

کیف پول رمزارزی تراست والت را میتوان یکی از بهترین و معروف ترین کیف پول های ارز دیجیتالی به شمار آورد که سرمایه گذاران حوزه کریپتو می توانند با استفاده از آن به نگهداری از ارزهای دیجیتالی، انتقال و <u>استیک</u> آنها اقدام کرده و حتی اکانت تراست والت خود را به اپلیکیشنهای غیرمتمرکز (<u>[dApps](https://kifpool.me/blog/dapps)</u>) متعددی وصل نمایند. این کیف پول در دسته ولتهای چندزنجیرهای جای گرفته و از بیش از 70 بالکچین پشتیبانی می نماید و این امکان را برای کاربران خود فراهم آورده تا بیش از 4.5 میلیون دارایی دیجیتالی را در حساب کاربری خود نگهداری کنند. از بالکچین های الیه اول و دومی که تراست ولت از نگهداری کوین ها و توکن های ساخته شده بر روی آنها پشتیبانی می کند، می توان به مواردی همچون بیت کوین، اتریوم، پالیگان، زنجیره هوشمند بایننس، آربیتروم، پولکادات، آپتیمیزم، فانتوم، سوالنا، کازماس، سویی و آپتوس اشاره کرد.

این کیف پول در سال 2017 به وسیله فردی به نام »Radchenko Viktor »راهاندازی شد و به دلیل قابلیت های منحصربهفرد خود مورد توجه صرافی بایننس قرار گرفت؛ در سال 2018 بود که بایننس مالکیت این کیف پول را خریداری کرده و در حال حاضر یک تیم 20 نفره بر روی توسعه آن کار میکنند. این کیف پول رمزارزی نقش یک حامی را برای <u>صرافیهای غیرمتمرکز (DEX</u>) نیز ایفا میکند و عموما تخفیفهایی را در کارمزدهای پرداختی کاربران به هنگام استفاده از این نوع خاص از صرافیهای رمزارزی در نظر میگیرد البته برای برخورداری از چنین مزایایی باید حتما مقداری از توکن این کیف پول که در سال 2020 با نماد »TWT »در استاندارد -20Bep راهاندازی شد را در حساب خود داشته باشید.

کیف پول تراست ولت در ابتدا فقط یک کیف پول موبایلی بود؛ اما اخیرا نسخه افزونه مرورگر آن نیز در دسترس کاربران قرار گرفته تا کاربران این کیف پول را به مرورگر خود اضافه کرده و از امکانات آن در سیستم رایانه خود نیز بهره ببرند و همین مسئله نیز سبب شده تا اخیر عناوینی همچون آموزش ساخت کیف پول تراست ولت در میان جوامع رمزارزی به بحث روز تبدیل شود؛ چراکه حاال فرقی نمی کند از چه سیستم عاملی استفاده کنید، در هر صورت پس از خرید بیت کوین و سایر ارزهای رمزپایه با ارزش، به راحتی می تواند از آن ها در این کیف پول رمزارزی امن نگهداری کنید. ناگفته نماند که با توجه به رقابت تناتنگ موجود میان تراست ولت و متامسک، اخیرا قابلیت نگهداری از توکن های [NFT](https://kifpool.me/blog/what-is-nft) نیز به این کیف پول اضافه شده و تراست ولت را به یکه تاز عرصه کیف پول های رمزارزی تبدیل کرده است.

# **آموزش دانلود و نصب Wallet Trust**

قدم اول آموزش ساخت کیف پول تراست ولت به نحوه دانلود و نصب این ولت نرم افزاری اختصاص پیدا کرده است. برای دانلود اپلیکیشن تراست ولت می توانید به خود وب سایت تراست ولت به آدرس «<u>trustwallet.com</u>» مراجعه کنید. در این وب سایت، لینک های مرتبط با دانلود نسخههای اندروید، IOS و افزونه مرورگر قرار گرفته که با کلیک بر روی هر کدام فرآیند دانلود و نصب آغاز می شود.

ناگفته نماند که کاربران میتوانند با مراجعه به اپ استور، گوگل پلی و کروم وب استور، عبارت «Trust Wallet» را سرچ کرده و آن را دانلود نمایند. البته در روش دوم توجه به نکات امنیتی بسیار حائز اهمیت خواهد بود و باید مطمئن شوید که اپلیکیشن مورد نظر همان نسخه اصلی کیف پول است، نه مشابه آن! چراکه اگر از کیف پول های غیررسمی استفاده نمائید به دلیل وجود باگ ها و شکافهای امنیتی ممکن است امنیت دارایی های دیجیتالیتان به خطر افتد. نصب اپلیکیشن و افزونه مرورگر تراست ولت چندان تفاوتی با نصب سایر اپلیکیشن ها و افزونهها نداشته و به همان ترتیب می توانید آن را نصب کنید. البته از طریق لینک های زیر نیز میتوانید نسبت به دانلود و نصب اپلیکیشن تراست ولت کمک بگیرید:

- [دانلود کیف پول تراست ولت برای اندروید](https://play.google.com/store/apps/details?id=com.wallet.crypto.trustapp&referrer=utm_source%3Dwebsite) 
	- [دانلود کیف پول تراست ولت برای](https://apps.apple.com/app/apple-store/id1288339409?mt=8) IOS

### **نحوه ساخت کیف پول تراست ولت**

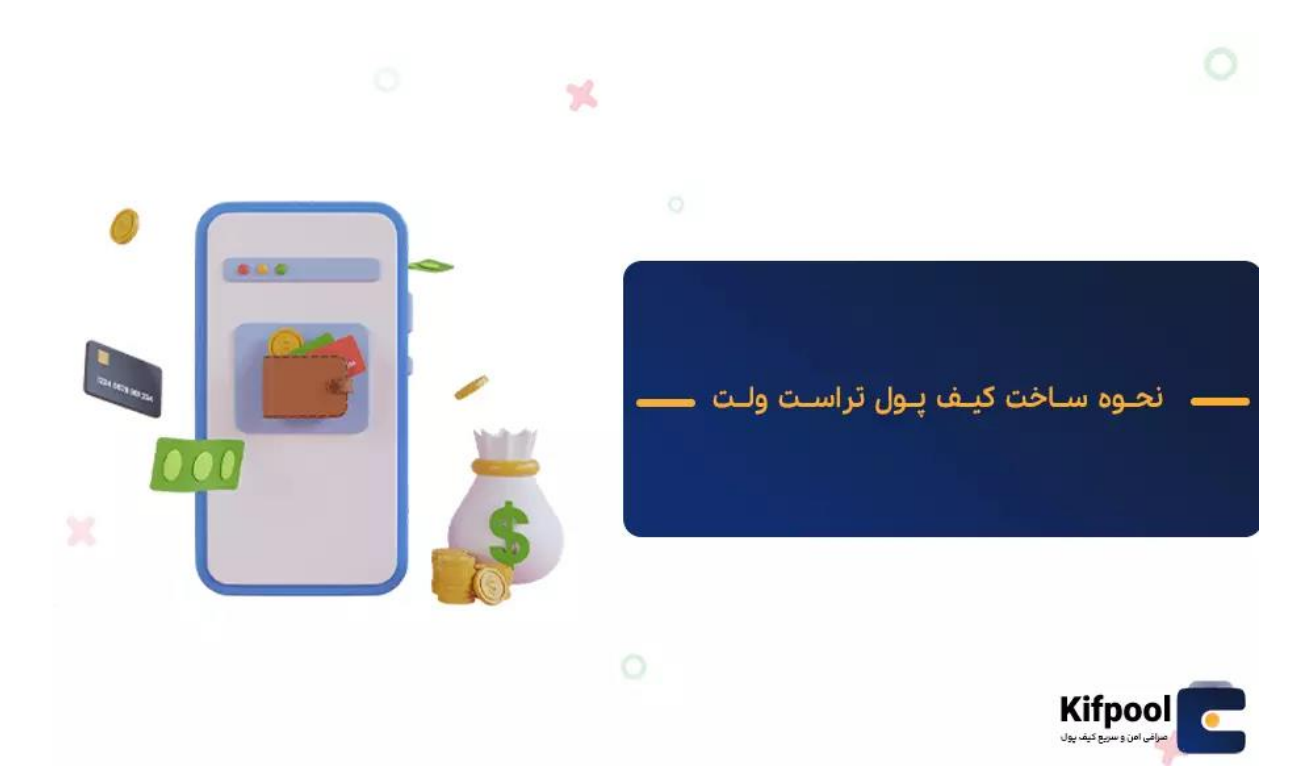

پس از دانلود نصب اپلیکیشن، حال مراحل اصلی آموزش ساخت کیف پول تراست ولت آغاز میشود. توجه داشته باشید که اپلیکیشن تراست ولت و به طور کلی هر کیف پول رمزارزی دیگر، به طور مستقیم به شبکههای بالکچینی متصل نبوده و کاربران برای اتصال آن به بالکچین های مختلف لازم است که یک کلید خصوصی (Private Key) ایجاد نمایند که نشان دهنده حساب شما در <u>بلاکچین</u> است. به طور کلی در آموزش ساخت کیف پول تراست ولت با مراحل زیر مواجه خواهیم بود:

- .1 وارد اپلیکیشن شده و گزینه » wallet new a Create »را انتخاب کنید.
- .2 در صفحه جدید با عنوان »now wallet your up Back »!مواجه خواهید شد که در ادامه recovery words, I will I understand that if I lose my) باید تیک موجود در کنار جمله wallet my access to able be not »که به معنای »من می دانم که اگر عبارات ریکاوری را فراموش کرده و از دست بدهم، دیگر قادر نخواهم بود به کیف خود دسترسی داشته باشم» را فعال کرده و سپس بر روی گزینه «Continue» کلیک کنید.
- .3 در این مرحله با 12 واژه مختلف مواجه خواهید شد که این واژهها را باید به همان ترتیبی که نوشته شدهاند، یادداشت کرده و در جایی امن نگهداری کنید. در واقع اگر گوشی خود را گم کنید یا به هر دلیلی بخواهید آن را تعویض نمائید، بدون دسترسی به این 12 واژه (به همان ترتیبی که نوشته شدهاند) دیگر امکان وارد شدن به اکانت خود را

نخواهید داشت.

**نکته امنیتی بسیار مهم:** تحت هیچ شرایطی این 12 واژه را در اختیار فرد دیگری قرار ندهید و از آن ها در هیچ اپلیکیشن دیگری به غیر از تراست والت استفاده نکنید؛ چراکه افراد با دسترسی به این 12 واژه به راحتی می توانند به حساب کاربری شما در تراست ولت وارد شده و داراییهای دیجیتالی موجود در آن را به کیف پول های دیگری انتقال دهند.

- .4 مرحله بعدی در آموزش ساخت کیف پول تراست ولت به تبی اختصاص یافته که »Your phrase recovery »نام دارد و در این مرحله باید کلیه آن 12 واژه ریکاوری را به همان ترتیبی که نوشته شده بود در برابر اعداد تایپ کنید. به عنوان مثال اگر چهارمین کلمه »rice »بود در این صفحه در برابر عدد 4 این کلمه را وارد کنید. این مرحله به منظور تائید و اعتبارسنجی واژههایی بوده که به منظور تامین امنیت کیف پول خود دریافت کرده اید.
- .5 پس از وارد کردن کلیه کلمات بر روی گزینه »Continue »کلیک کنید تا مراحل ساخت کیف پول تراست ولت به پایان رسد؛ حال با کلیک بر روی گزینه »OK »می توانید وارد کیف پول رمزارزی خود شده و نسبت به خرید اتریوم و سرمایه گذاری بر روی رمزارزهای مختلف اقدام کنید.

مطلب پیشنهادی: [افزودن ارز دیجیتال جدید به کیف پول رمزارزی](https://kifpool.me/blog/add-token-to-crypto-wallet)

# **آموزش ساخت چند کیف پول در تراست والت**

آموزش ساخت کیف پول تراست ولت صرفا به مراحل مقدماتی آن منحصر نشده و این مسئله به این دلیل است که این کیف پول رمزارزی منحصربهفرد از قابلیت افزودن چندین کیف پول به یک حساب کاربری پشتیبانی میکند. کاربران با استفاده از این قابلیت کیف پول تراست ولت میتوانند کنترل بهینه ای بر روی سرمایه ها و داراییهای دیجیتالی خود داشته و از هر ولت برای اهداف مشخصی استفاده نمایند؛ به طوری که از یک ولت برای ترید روزانه و از دیگری برای انجام سرمایه گذاریهای بلندمدت در حوزه ارزهای رمزپایه بهره ببرند.

الزم به ذکر است که هر کاربر قادر است حداکثر تا 15 ولت را یک اکانت تراست ولت اضافه نماید که برای انجام چنین کاری کافیست مراحل زیر را به صورت گام به گام دنبال کنید:

- .1 وارد اپلیکیشن تراست ولت شده و در قسمت پایین صفحه با کلیک بر روی آیکون چرخ دنده وارد بخش تنظیمات آن شوید.
- .2 در صفحه باز شده بر روی گزینه »Wallets »کلیک کنید تا به بخش کیف پولهای فعال موجود بر روی این اکانت هدایت شوید.
- .3 در صفحه Wallets عالمت »+« موجود در باال و گوشه سمت راست صفحه را انتخاب نمائید تا صفحه افزودن ولت باز شود.
- .4 در این مرحله کلیه مراحلی که در بخش نحوه ساخت کیف پول تراست ولت گفتیم را تکرار کنید تا ولت جدید به اکانتتان اضافه گردد.

### **آموزش اضافه کردن ارز دیجیتال جدید به تراست ولت**

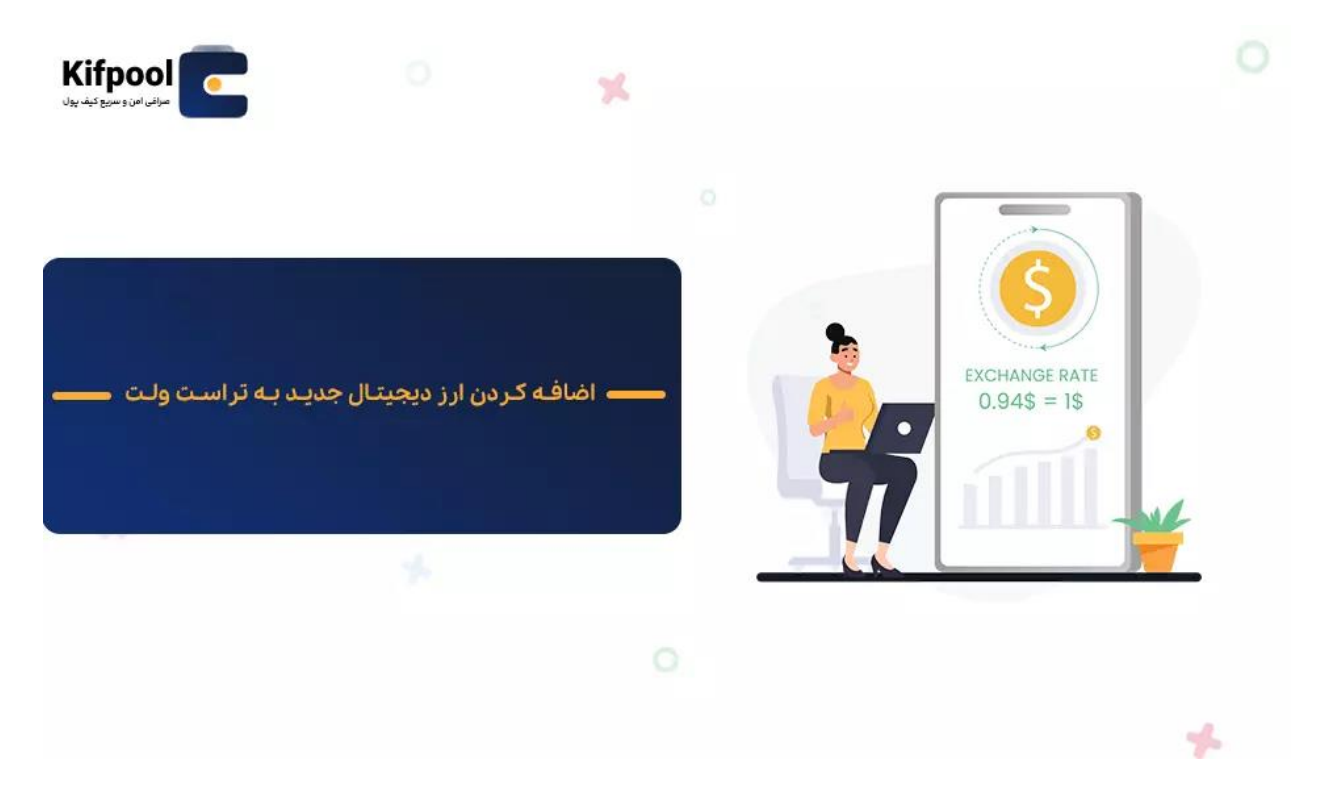

یکی از مباحث کلیدی که در ساخت کیف پول تراست ولت باید به آن توجه کافی داشته باشید، به این مسئله مربوط می شود که این کیف پول در دسته ولت های چند ارزی (Multi coin wallet) قرار گرفته و از چندین ارز رمزپایه مختلف پشتیبانی میکند. با ساخت کیف پول تراست ولت به طور پیش فرض 3 ارز دیجیتال بیت کوین، اتر و BNB در صفحه اکانت کیف پول تان به نمایش درمیآید و برای افزودن سایر رمزارزها به لیست ارزهای دیجیتال فعال این ولت کافیست مراحل زیر را به ترتیب انجام دهید:

.1 انتخاب آیکون دو خط موازی که بر روی هر کدام یک دایره وجود دارد )این آیکون در گوشه سمت راست باالی صفحه تعبیه شده است(.

- .2 پس از انتخاب آیکون یاد شده به بخش رمزارزهایی که تراست ولت از آن ها پشتیبانی میکند، وارد خواهید شد و در قسمت «Search tokens» توکن مورد نظر خود مثلا tether را تایپ کنید.
	- .3 در لیست به نمایش درآمده، رمزارز مورد نظر را انتخاب و فعال کنید. با فعال کردن ارز دیجیتال مورد نظر، این ارز رمزپایه به ارزهای دیجیتال فعال تراست ولت اضافه خواهد شد.

مطلب پیشنهادی: [آموزش ساخت کیف پول متامسک \)](https://kifpool.me/blog/making-metamask-wallet) Metamask)

### **نکات امنیتی مهم در ساخت و استفاده از کیف پول wallet trust**

هرچند که کیف پول تراست ولت در دسته کیف پولهای نرمافزاری امن جای گرفته است؛ اما باید توجه داشت که امنیت کیف پول های نرمافزاری در مقایسه با نسخه های سختافزاری در رتبه های پایینتری قرار گرفته و همواره احتمال هک شدن آن ها وجود دارد. به همین علت باید با انجام اعمال و رعایت نکات ایمنی، امنیت حساب کاربری خود را ارتقا دهید. یکی از مهم ترین اعمالی که باید توجه ویژه نسبت به آن داشته باشید به نگهداری ایمن 12 واژه ریکاوری اکانت مربوط می شود و حتما باید آن را در محیط هایی همچون گاوصندوقهای نسوز و ایمن وجایی که فقط خودتان به آن دسترسی دارید نگهداری نمائید.

دائما از کیف پول تراست ولت خود بک آپ تهیه کنید تا در صورت به وجود آمدن نقصی در نرمافزار کیف پول به کلیه دادههای خود دسترسی داشته باشید. فایل ها را از منابع ناشناس دانلود نکنید! امروزه یکی از شیوههای رایج ارسال بدافزارها این است که آنها را در پشت یک عکس، فیلم و برنامه جذاب پنهان می کنند که برای اطمینان از نبود هرگونه بدافزار در فایل های دانلودی بهتر است از آنتی ویروس کسپرسکی )Kaspersky )استفاده کنید. تحت هیچ شرایطی از وایفایهای عمومی مراکزی همچون رستورانها، فرودگاهها و غیره استفاده نکنید؛ چراکه این مکان ها مقاصد بسیار جذابی برای هکرها هستند و با کمک »Attack Krack »میتوانند به کلیه اطالعات تلفن همراه شما دسترسی پیدا کنند.

استفاده از نسخه به روز تراست ولت را هرگز فراموش نکنید و حتما احراز هویت دو مرحله ای )2AF )تراست ولت را فعال نمائید، این گزینه یکی از بهترین آیتم هایی است که می تواند از امنیت حساب شما در برابر مهاجمان سایبری محافظت کند. شما می توانید به اختیار یکی از گزینه های زیر را برای تائید دو مرحله ای حساب خود فعال کنید:

- کدهای QR
- پسوردهای یکبار مصرف

- بیومتریک )biometric )
- استفاده از کدهای تائید

# **تراست ولت؛ بستری امن برای نگهداری ایمن رمزارزها**

با توجه به اهمیت حفظ ارزهای دیجیتالی در یک بستر ایمن، ما این مقاله از بالگ کیف پول من را به آموزش ساخت کیف پول تراست ولت اختصاص دادیم؛ چراکه این کیف پول یکی از امن ترین کیف پول های نرمافزاری بوده و در یک رقابت تنگاتنگ با [کیف پول متامسک](https://kifpool.me/blog/cryptocurrency-wallet-meta-mask) به سر می برد. همان طور که در مطالب فوق مشاهده کردید، کیف پول trust wallet از رابط کاربری بسیار سادهای برخوردار بوده و همین مسئله سبب شده تا کلیه کاربران بتوانند به راحتی با ایجاد اکانت در آن پا به عرصه ترید و استیک رمزارزها گذاشته و از سودهای نجومی موجود در این بازار مالی نوظهور بهرهمند گردند. این کیف پول با توجه به ساختار خاصی که دارد امکان اتصال چندین ولت به یک اکانت را فراهم نموده و کاربران می توانند با استفاده از آن داراییهای خود را به شکل بهینه تری مدیریت نمایند. حال که با آموزش ساخت کیف پول تراست ولت و نکات امنیتی آن آشنا شدید، آیا به نظر شما استفاده از تراست ولت کاربردی تر است یا متامسک؟ نظرات خود را با ما در میان بگذارید.